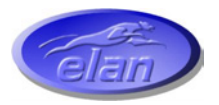

## *ELAN DIGITAL SYSTEMS LTD.*

**LITTLE PARK FARM ROAD, SEGENSWORTH WEST, FAREHAM, HANTS. PO15 5SJ. TEL: (44) (0)1489 579799 FAX: (44) (0)1489 577516 e-mail: support@pccard.co.uk website: [http://www.pccard.co.uk](http://www.pccard.co.uk/)**

> **USBpulse100 USER'S GUIDE**

> > **ES380**

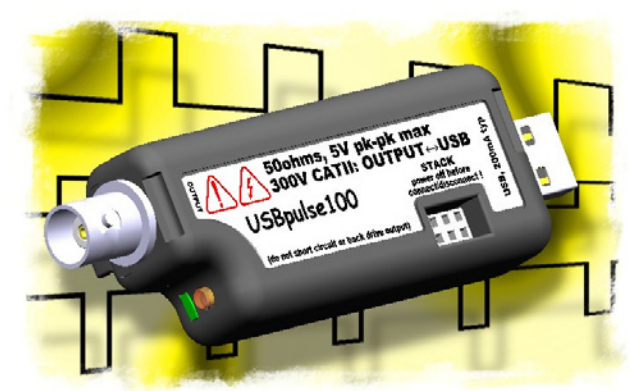

**Important Notice: Please refer to Safety Data [4.4.1,](#page-32-0) before using this instrument**  All Trademarks are duly acknowledged. The USBpulse100 is Patent Pending.

#### **REVISION HISTORY**

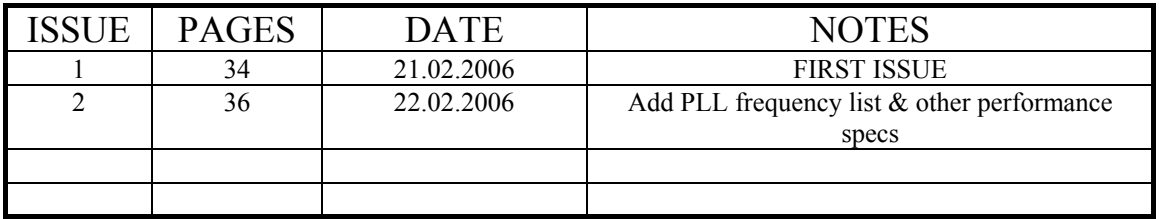

## **CONTENTS**

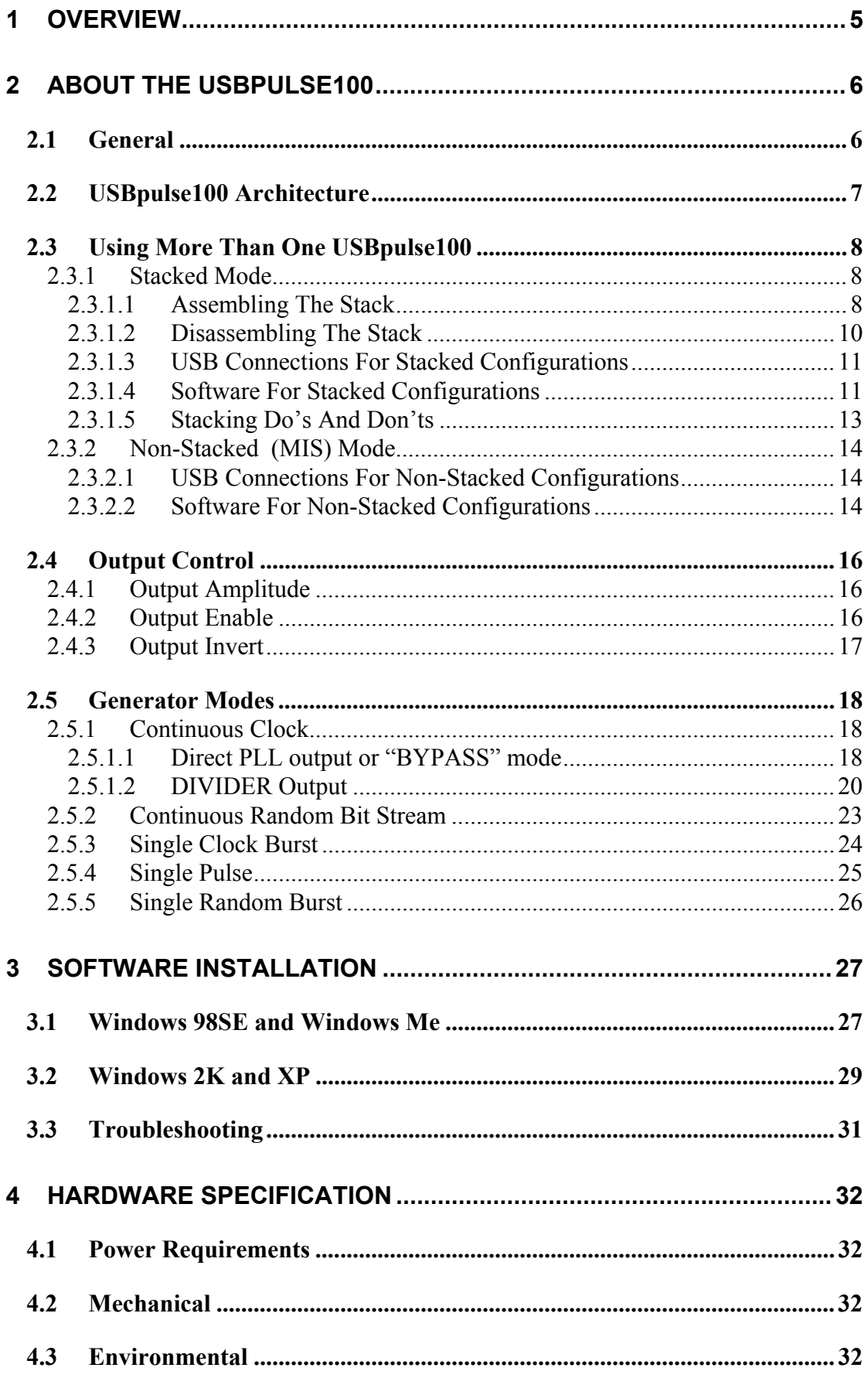

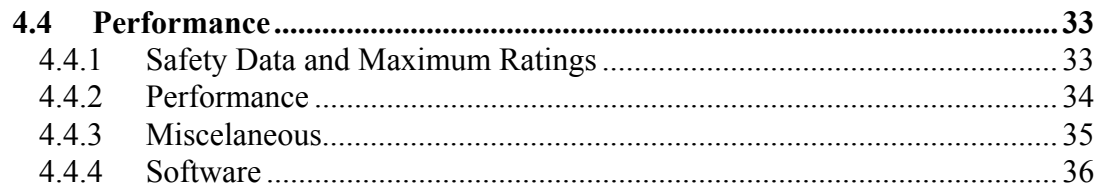

#### **Disclaimer**

**This document has been carefully prepared and checked. No responsibility can be assumed for inaccuracies. Elan reserves the right to make changes without prior notice to any products herein to improve functionality, reliability or other design aspects. Elan does not assume any liability for loses arising out of the use of any product described herein; neither does its use convey any license under its patent rights or the rights of others. Elan does not guarantee the compatibility or fitness for purpose of any product listed herein. Elan products are not authorized for use as components in life support services or systems. Elan should be informed of any such intended use to determine suitability of the products.** 

**Software supplied with Elan PC-Cards, Compact Flash cards or USB devices is provided "as-is" with no warranty, express or implied, as to its quality or fitness for a particular purpose. Elan assumes no liability for any direct or indirect losses arising from use of the supplied code.** 

#### **Copyright © 2006 Elan Digital Systems Ltd.**

#### Federal Communications Commission (FCC) Statement

This equipment has been tested and found to comply with the limits for a Class A digital device, pursuant to Part 15 of the FCC Rules. These limits are designed to provide reasonable protection against harmful interference in a residential installation. This equipment generates, uses, and can radiate radio frequency energy and, if not installed and used in accordance with the instructions, may cause harmful interference to radio communications. However, there is no guarantee that interference will not occur in a particular installation. If this equipment does cause harmful interference to radio or television reception, which can be determined by turning the equipment off and on, the user is encouraged to try to correct the interference by one or more of the following measures:

- Reorient or relocate the receiving antenna
- Increase the separation between the equipment and receiver

- Connect the equipment into an outlet on a circuit different from that to which the receiver is connected.

- Consult an Elan authorized dealer or service representative for help.

Elan is not responsible for any radio or television interference caused by using other than recommended cables and connectors or by unauthorized changes or modifications to this equipment. Unauthorized changes or modifications could void the user's authority to operate the equipment.

This device complies with Part 15 of the FCC Rules. Operation is subject to the following two conditions (1) this device may not cause harmful interference, and (2) this device must accept any interference received, including interference that may cause undesired operation.

#### Listed Products

The models covered by this installation guide are intended only for installation in Listed computers for use in business or home.

## <span id="page-4-0"></span>**1 OVERVIEW**

The USBpulse100 is an isolated digital pulse generator that has the following features:

- Single channel pulse generator with BNC output and USB PC interface
- Each USBpulse100 can be stacked to increase channel count (each requires its own USB connection)[1](#page-4-1)
- 300V Cat II isolation between BNC ground and USB ground<sup>[2](#page-4-2)</sup> *This means that there is no DC path through the USBpulse100 from the generators output to the PC's ground*
- Up to 100MHz output clock
- 10ns resolution pulse generation
- Single pulse or continuous clock
- 28-bit programmable DIVIDER gives output clock rates from 33.333MHz down to 11.6mHz, with programmable duty cycle
- Programmable PLL from 100MHz down to 3.125MHz
- Also features 128-bit pseudo random bit generator output
- Programmable output high voltage level from 1.5V to 5.0V in 256 steps
- Output can be put into Hi-Z state
- Output can be logically inverted
- Two or more USB pulse 100s can be synchronised allowing clock or pulse generation with fixed phase relationships, and programmable delays relative to Channel 1
- Host powered from USB (200mA typ)
- Stacked configurations of 2,3 and 4 channels are supported
- Power/activity LED

<span id="page-4-1"></span><sup>&</sup>lt;sup>1</sup> A stacking connector kit is required

<span id="page-4-2"></span><sup>&</sup>lt;sup>2</sup> In stacked configurations the channels share a common ground at the BNC terminals

#### <span id="page-5-0"></span>**2 ABOUT THE USBpulse100**

#### *2.1 General*

The USBpulse100 has been designed to allow a broad range of output frequencies and pulses to be generated. The amplitude of the output is programmable to allow the generator to work in circuits needing various Vih levels. The generator output can be adjusted from 1.5V to 5.0V in 256 steps.

Each USBpulse100 can be used as an independent single channel generator but to enhance flexibility several USBpulse100s can be stacked together to make a combined 2,3 or 4-channel device. In this case, each generator is synchronised with the others<sup>[3](#page-5-1)</sup> so that the compound device acts like a single multi-channel instrument. Each USBpulse100 still needs its own USB connection and the combined device shares a common ground between all the BNC connectors i.e. the channels are isolated from the USB but not from each other.

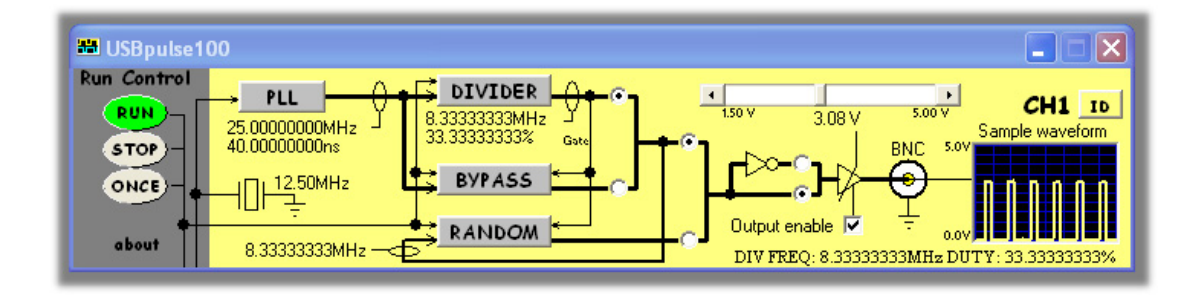

<span id="page-5-1"></span> $\overline{a}$ <sup>3</sup> The generators use a common clock but their own internal PLL. Therefore, only PLL outputs that are integer multiples of the common clock will be guaranteed to show repeatable phase relationships.

### <span id="page-6-0"></span>*2.2 USBpulse100 Architecture*

The figure below shows a simplified diagram of the USBpulse100.

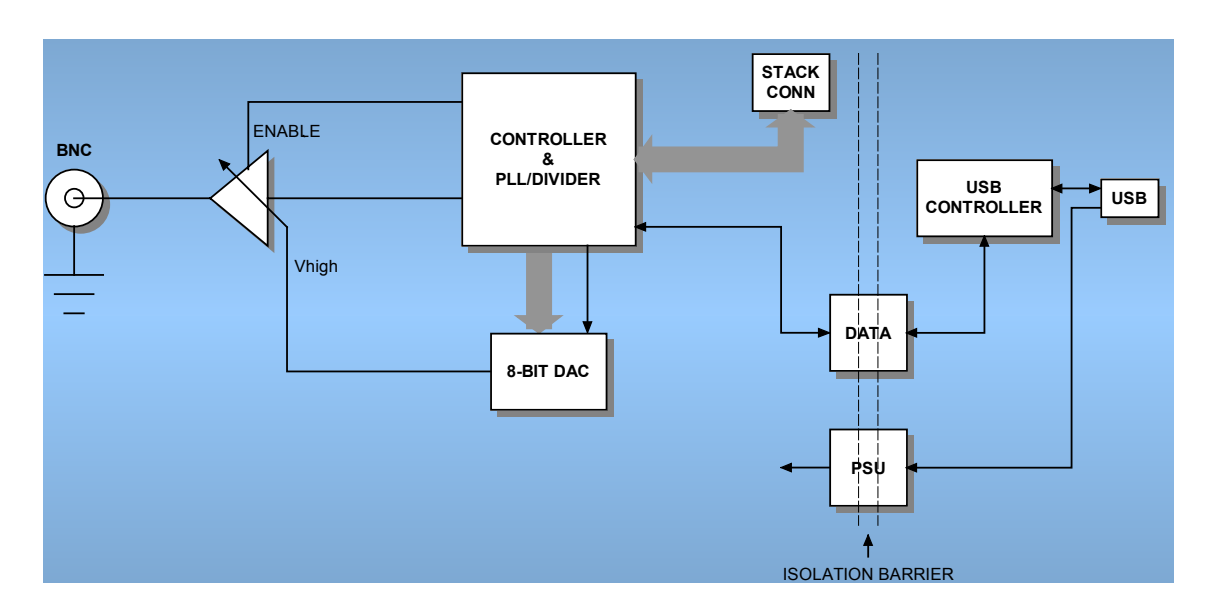

## Figure 2.2-1 USBpulse100 Architecture Diagram

#### <span id="page-7-0"></span>*2.3 Using More Than One USBpulse100*

#### **2.3.1 Stacked Mode**

A unique feature of the USBpulse100 architecture is that up to 4 devices<sup>[4](#page-7-1)</sup> can be stacked to make a multi-channel instrument.

In order to use a stacked configuration, you **must purchase the stacking connector kit**. This kit comprises 3 long lead connectors and 1 short lead connector as shown:

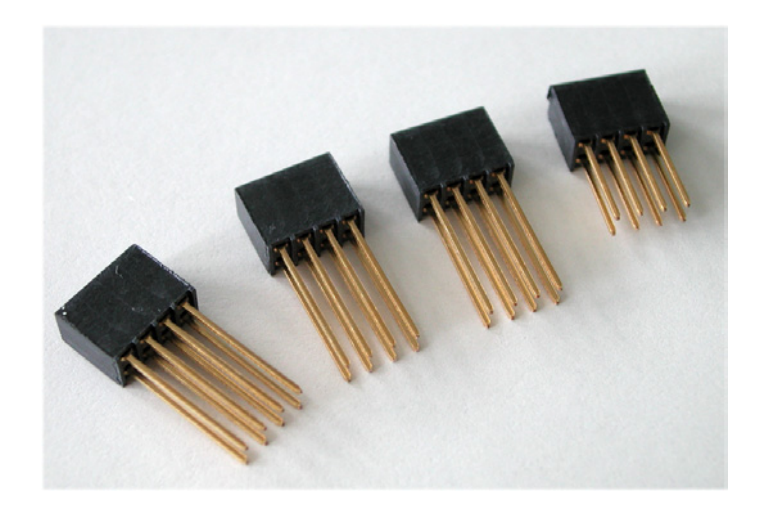

#### *2.3.1.1 Assembling The Stack*

To stack the USBpulse100 devices, first be sure that none of them are connected to a USB port.

Before you begin, put the short lead connector to one-side…you'll use that one last.

Now, insert one of the long connectors from the top of one of the generators (it doesn't really matter which one). Push the pins of the connector into the top of the stacking connector from the side where you can see the top of the black connector down inside the generator. Be careful when doing this, don't use too much force or you may damage the connector pins. Push the long connector all the way in until it seats down on the generator's internal connector. You should be able to see the gold pins about 2-3mm beyond the bottom surface of the generator. The connectors have no pin orientation…they can go in 2 possible ways round…both are OK.

<span id="page-7-1"></span> $\overline{a}$ <sup>4</sup> Don't stack more than 4, the software will reject this.

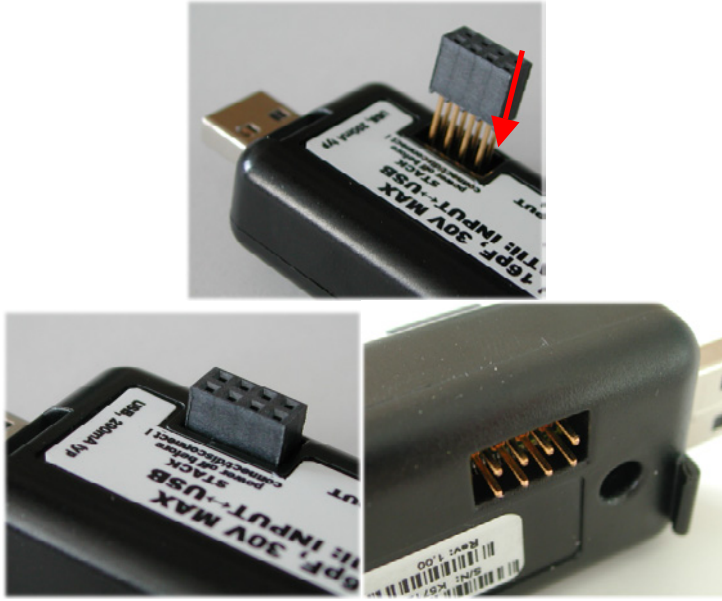

Repeat this for all except the last generator to be stacked.

For the last generator in the stack, do the same as above but use the short length connector. This time, the pins are shorter so they stop well inside the generator's case. **This generator MUST be the bottom generator in the stack**. The reason for this is that if you use the long connector, the pins could be shorted out accidentally, or you may touch the pins when the generator is connected to a high voltage and you could get an electric shock! Similarly, if you plan to use only one generator, make sure there is no stack connector fitted or the shorter connector type is fitted.

# **This is a safety critical point so please note it carefully.**

Now you can assemble the stack.

<span id="page-9-0"></span>Start with the bottom generator. Hold it in one hand, and put the next generator on top of the  $1<sup>st</sup>$ , the same way around. Align the stacking connectors and when the stacking connectors are partly mated engage the front "P" shaped clip ( $\cancel{B}NC$  end) on the  $2<sup>nd</sup>$ generator into the "P" shaped slot on the  $1<sup>st</sup>$  generator.

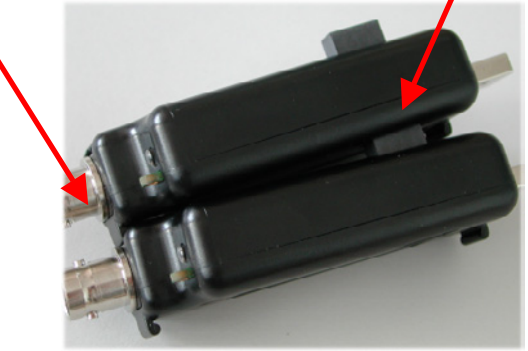

Now, bring the back edge "P" clip (USB end) of the  $2<sup>nd</sup>$  generator down until it clicks into the  $1^{st}$  generator's slot. These two generators are now mated.

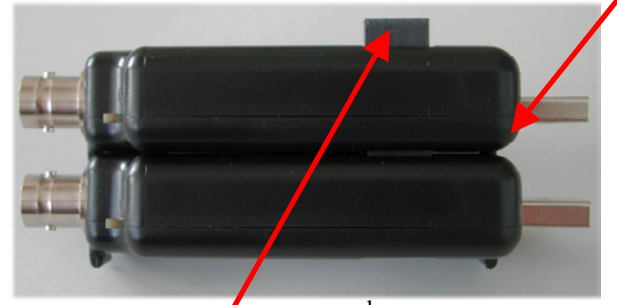

Check that as you pushed the  $2<sup>nd</sup>$  generator down, the stack connector has not been forced upward...if it has simply press it down until it seats correctly (see picture above for a guide as to the normal exposed connector depth after stacking). Repeat this for each remaining generator, adding each one on top of the previous one.

The generators are now stacked.

#### *2.3.1.2 Disassembling The Stack*

Start with the top generator in the stack. Grasp the stack in one hand and with the other hand's thumb and forefinger, pinch between the interface between the top two generators, near the back "P" clip (USB end). With moderate force, the top generator will pop up and come free. Remove the stacking connector from the free generator.

Repeat this for all generators in the stack.

#### <span id="page-10-0"></span>*2.3.1.3 USB Connections For Stacked Configurations*

**All stacked generators need a USB connection**. A standard hub may be useful for multi-channel stacks to get enough USB ports.

Each generator needs about 200mA. Plugging more than 2 generators into a hub will mean that the hub may need to be powered externally. Please refer to the hub's documentation for more details about the power available per port.

#### *2.3.1.4 Software For Stacked Configurations*

When you run USBpulse100, it will automatically detect the generators connected via USB and will also check to see if the generators are electrically connected together via the stack. It will then initialise all connected generators, one at a time. This may take a few seconds.

If you stack several generators but forget to connect say one of the generators to a USB port, the software will warn you and will not run.

The software will display a channel diagram for each generator in use.

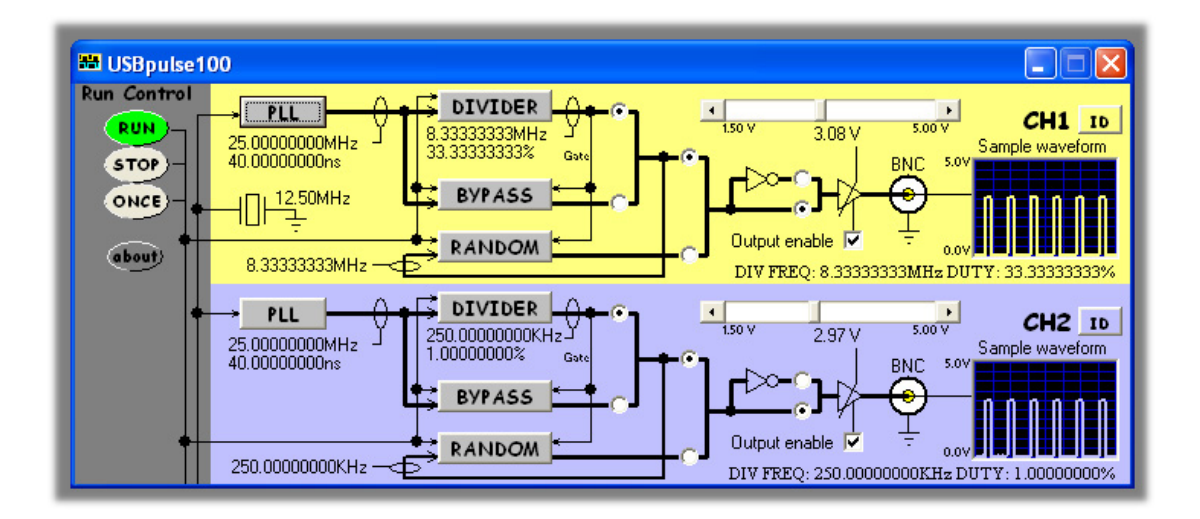

The channel number allocated to each generator depends on its serial number, so the order you stacked them will almost certainly NOT be the same as the channel order allocated by software.

To find out which generator is Channel 1, use the CH1 tab and click the "id" button

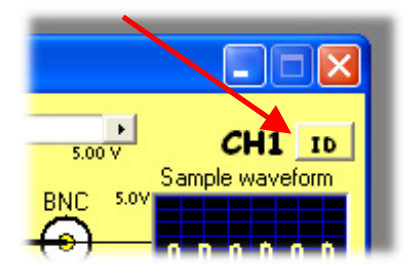

The LED on that generator will blink rapidly for about 4 seconds, or until you click the button again.

Repeat this for each channel in the stack to identify them.

If you like, you can stop the software, and unplug all the generators from their USB connections, and then re-stack them in their channel order.

The "about" tab lists all the generators that have been found. The list shows the serial number and revision data for each generator.

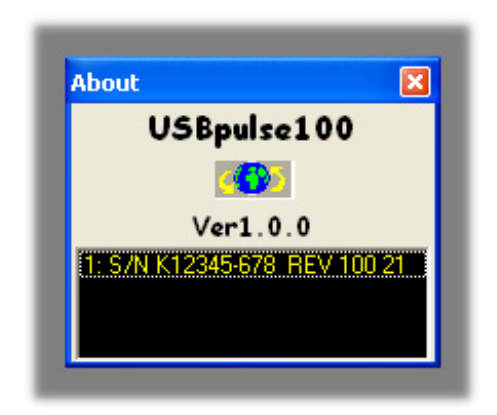

#### <span id="page-12-0"></span>*2.3.1.5 Stacking Do's And Don'ts*

- Do power off all generators (remove USB lead) before connecting and disconnecting generators from the stack
- Don't remove any generators from the stack while the software is running
- Don't remove any generators from the stack while any of them are powered
- Don't stack several generators and leave one or more generators un-stacked…this configuration will ignore the unstacked generators
- Don't short circuit any of the stack connector pins, or bend the pins or use excessive force trying to mate the connectors
- Don't probe or drive any of the stack connector signals
- Avoid touching the stack connector pins/signals during stacking
- Do make sure that each stack connector is properly seated in place before trying to stack another channel on top
- Don't allow water or dirt etc to enter the generator via the stack connector access hole
- Do remember that generators in the stack **are NOT isolated from each other, they are only isolated from the USB ports. To re-iterate, stacked generators have their BNC connector bodies connected together through the stack connector.**

#### <span id="page-13-2"></span><span id="page-13-0"></span>**2.3.2 Non-Stacked (MIS) Mode**

It is also possible to use multiple USBpulse100s as independent instruments. In this mode, the generators are NOT connected together via the stacking interface<sup>[5](#page-13-1)</sup>.

This configuration is also termed Multi-Instrument mode or MIS mode.

In MIS mode, each generator can use its own timebase setting, and each generator input will remain electrically isolated from the others (unless you connect their BNC grounds together).

#### *2.3.2.1 USB Connections For Non-Stacked Configurations*

**All generators need a USB connection**. A standard hub may be useful for multi generator use to get enough USB ports.

Each generator needs about 200mA. Plugging more than 2 generators into a hub will mean that the hub may need to be powered externally. Please refer to the hub's documentation for more details about the power available per port.

#### *2.3.2.2 Software For Non-Stacked Configurations*

By default when you run USBpulse100, it will automatically detect all the generators connected via USB and will also check to see if the generators are electrically connected together via the stack. To run in Non-Stacked MIS mode, the software must be "told" to drive one particular generator. You can then simply run multiple copies of the USBpulse100 software, one copy for each particular generator.

In order to achieve this mode of operation, USBpulse100 accepts a command line parameter

## **"USBpulse100 /MISp:c"**

<span id="page-13-1"></span><sup>&</sup>lt;sup>5</sup> They can of course still be snapped together, but remember NOT to fit any of the stacking connectors so that the generators remain electrically independent of each other.

where "p" is the COM port number and "c" is the assigned channel number.

For example, if you want to run 2 generators in MIS mode, use Window's Device Manager to get the two COM port numbers for the two generators (see [3.2\)](#page-28-1). Lets assume they are COM4 and COM5.

Next, locate the USBpulse100.exe program (normally under "Program Files\USBpulse100") and highlight the file. Right click the file and use "Create Shortcut" to make TWO shortcuts to the program. Then for the first shortcut, right click it and bring up "Properties". In the "Target" field, add " /MIS4:1" to the end of the  $line<sup>6</sup>$  $line<sup>6</sup>$  $line<sup>6</sup>$ . Do the same for the second shortcut but add "/MIS5:2".

Now, double click the first shortcut. An instance of USBpulse100 will run and configure the generator on COM4. Next, double click the second shortcut and this will launch a second instance of USBpulse100 but this time configuring the generator on COM5, and also note that this second generator appears as a "CH2" tab. This way you can easily identify which instance of software is for which generator.

Note that you could also have chosen /MIS4:1 and /MIS5:1. Both generators would then act like a CH1 tab. Its up to you how you choose to configure the system.

In MIS mode, the settings for a particular software instance will be saved when you exit, and will be separate to any other generator's settings.

You can run up to 4 generators in MIS mode and you can assign channel numbers from 1 to 4.

<span id="page-14-0"></span> $\overline{a}$ <sup>6</sup> Note the space

## <span id="page-15-0"></span>*2.4 Output Control*

#### **2.4.1 Output Amplitude**

The USBpulse100 supports programmable output amplitude via the slider control.

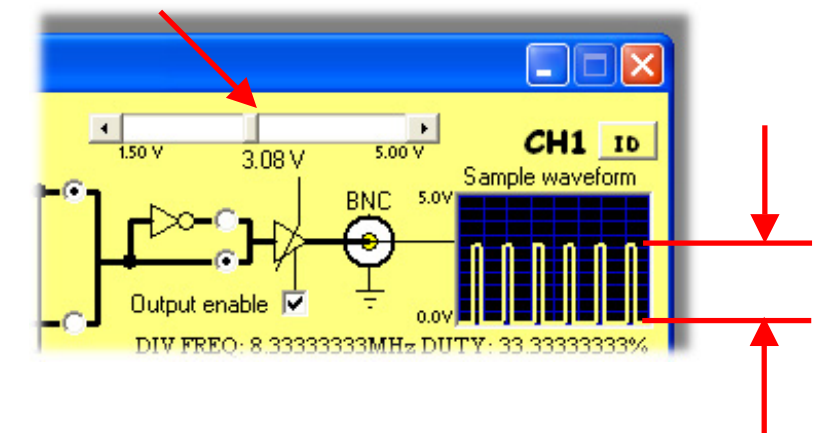

When you adjust the slider, the on-screen waveform adjusts to show the approximate amplitude you have selected.

Amplitudes from 1.50V to 5.00V are possible, and the slider control adjusts in 256 steps of 13.67mV per step.

#### **2.4.2 Output Enable**

The output of the generator can be placed into a Hi-Z mode using the button shown. In Hi-Z mode the output impedance is >>10Meg. In enabled mode the output impedance is approximately 50ohms at DC.

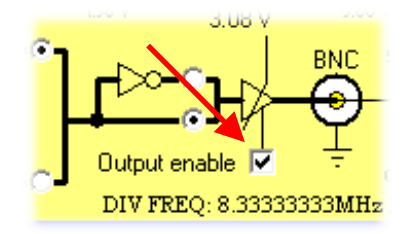

<span id="page-16-0"></span>The logical state of the output can be inverted using the button shown. In Hi-Z mode this button has no effect. Note that the inversion happens before the output buffer meaning that you will get the same output high level as before…the inversion is a digital inversion not an analog inversion.

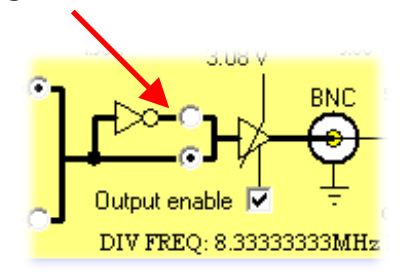

#### <span id="page-17-0"></span>*2.5 Generator Modes*

#### **2.5.1 Continuous Clock**

There are two ways to output a continuous clock pulse train from the generator. Both use the RUN mode, which sets all channels into a free run mode.

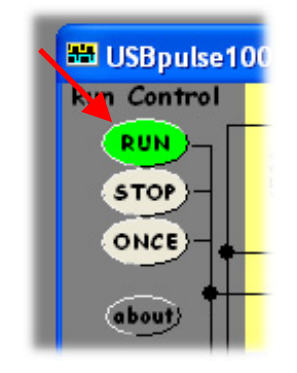

#### <span id="page-17-2"></span>*2.5.1.1 Direct PLL output or "BYPASS" mode*

This mode allows the programmable PLL to be fed directly to the output. It offers the highest frequencies<sup>[7](#page-17-1)</sup>. The output clock is fixed at approximately 50% duty cycle.

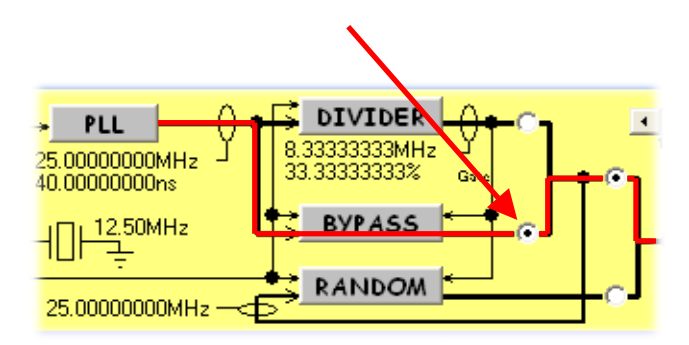

The PLL is programmable itself by clicking on the PLL button

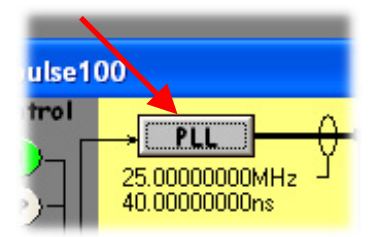

This will cause the PLL configuration box to appear

<span id="page-17-1"></span> $<sup>7</sup>$  At frequencies above 50MHz, the output waveform may attenuate relative to the slider setting and</sup> may also exhibit some DC offset and greater ringing at the edges.

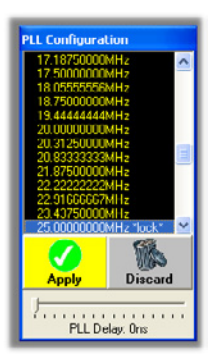

There are many possible output frequencies, ranging from 100MHz down to 3.125MHz. Note that when using 2 or more generators, only combinations where each generator uses a frequency entry with **lock** along side, will have outputs that will be guaranteed to be in phase lock with each other. This is because all generators use a common 12.5MHz master clock to drive their PLLs. So only PLL outputs that are integer multiples $8$  of 12.5MHz will guarantee to have phase lock with other similarly configured PLLs.

Note that the PLL also has a configurable delay from 0ns to 3.75ns in 250ps steps. This is of little use for a single generator but for 2 or more channels it allows some fine (if limited) control over the relative timings between channels. For internal reasons the delay is not available for PLL outputs of 3.125MHz, 4.166MHz, 6.250MHz or 12.500MHz

<span id="page-18-0"></span><sup>&</sup>lt;sup>8</sup> Some jitter between generators is inevitable due to the PLL. Some combinations are worse than others depending on the internal PLL DIVIDER ratios required. You are advised to check the performance between channels using an oscilloscope.

#### <span id="page-19-0"></span>*2.5.1.2 DIVIDER Output*

In this mode, a 28-bit DIVIDER is used to generate a more flexible output range but with lower frequencies.

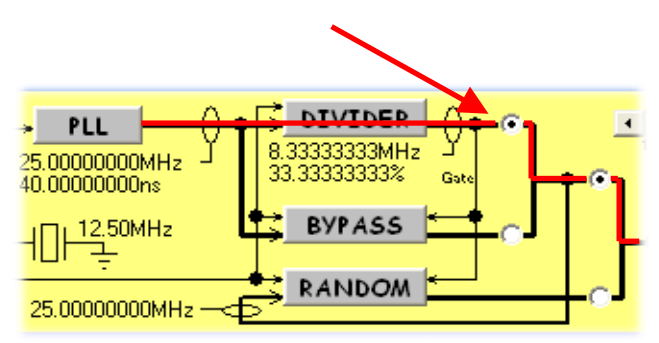

The DIVIDER is clocked by the PLL and the full range of PLL frequencies and phase locking are available as described in [2.5.1.1.](#page-17-2)

The DIVIDER can be configured to divide the PLL input frequency by a factor of 3 up to 268,435,457 in integer steps. This DIVIDER is called "X" for the sake of further discussions.

The DIVIDER can also be configured to vary the duty cycle and relative start time of the pulse. The start time is programmable from (0 to 268,435,454 x PLLperiod) in integer steps and will be referred to as "Y". The pulse end time is programmable from ("Y" to "X-2" x PLLperiod) in integer steps.

Clicking on the DIVIDER button reveals the DIVIDER configuration.

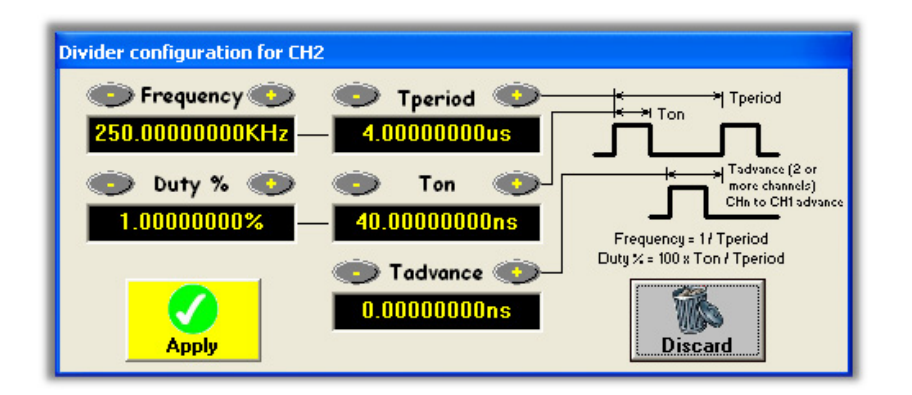

To simplify the configuration, the control panel does not use the X, Y and Z terms as they are too low-level to aid understanding. Instead, you can simply enter your desired frequency and duty cycle directly. For even greater flexibility you can choose to enter

frequency **or** period, and likewise you can enter duty cycle **or** pulse ON time. Note that the example panel shown includes the Tadvance selection (equivalent to "Y" in the above discussion) because the panel is for Channel 2. Channel 1 will not show the Tadvance selection as this setting is specifically to change the pulse position with respect to Channel 1 and so only applies for Channel 2 and higher.

When entering values into the various boxes, the following qualifiers apply:

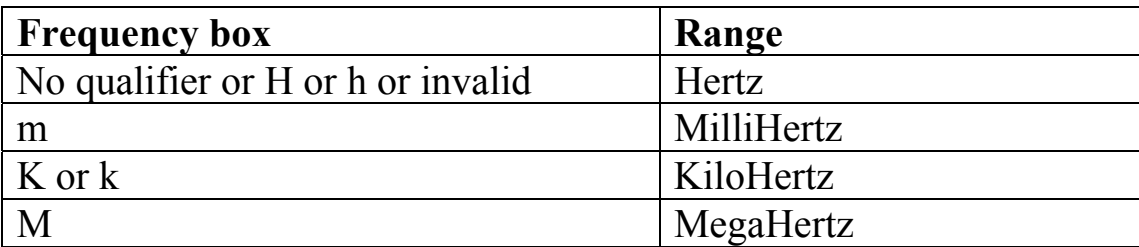

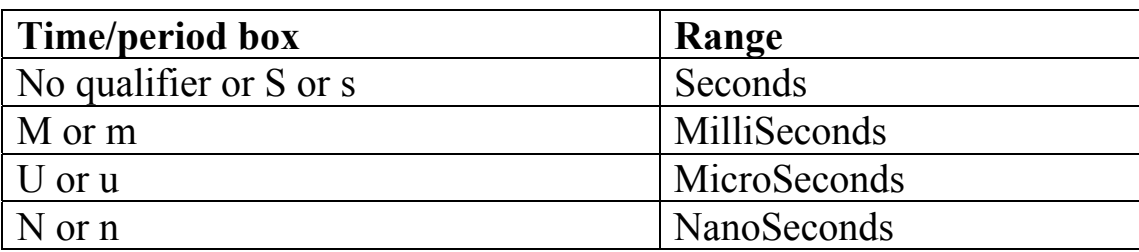

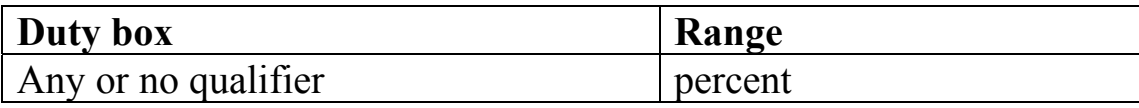

By way of illustration, here are the ranges possible with the limiting DIVIDER and PLL combinations:

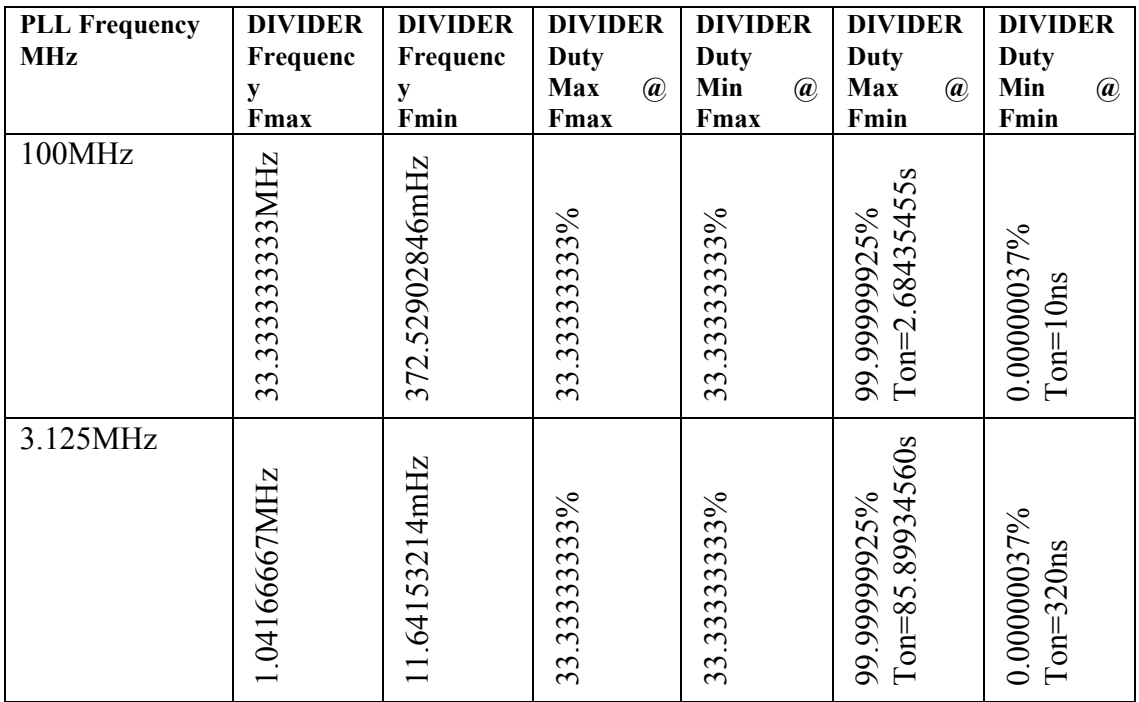

As can be seen, when the DIVIDER output frequency is only a small factor down on the PLL frequency, only a very limited duty cycle selection becomes possible.

#### <span id="page-22-1"></span><span id="page-22-0"></span>**2.5.2 Continuous Random Bit Stream**

The USBpulse100 can generate a pseudo random bit stream output. It is generated from a linear feedback shift register with 128 bits. The shift register is clocked from either the PLL or the DIVIDER output as shown below.

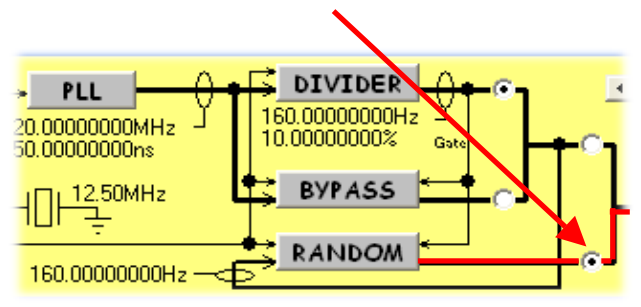

The random bit generator has no configuration settings itself but can use the PLL or DIVIDER as its clock source.

The minimum high or low bit time at the output is equal to the period of the clock driving the random bit generator (which could be the PLL or the DIVIDER). The maximum high bit time is 128 bit times but the maximum low bit time is 127 bit times (the shift register will never go to code 0x0000000). The distribution of the high bit times is pseudo random, as is the distribution of the low bit times.

#### <span id="page-23-0"></span>**2.5.3 Single Clock Burst**

In this mode, the ONCE button is used. Each press of the button makes a burst of clock pulses. Note that using the ONCE button affects all generators…it is not possible to have a mixture of free running clocks and one shot events unless MIS mode is used (see [2.3.2\)](#page-13-2) and in this case the generators will be un-synchronised.

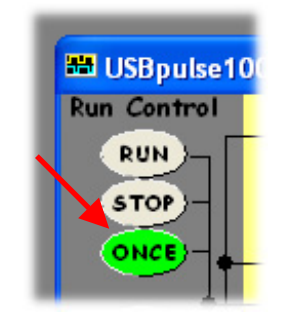

To set the burst duration, use the DIVIDER settings to configure Ton. This will be the gating time for the PLL output. The output will N clock pulses at the PLL frequency where N= Ton\*PLLfreq.

The overall configuration looks like this

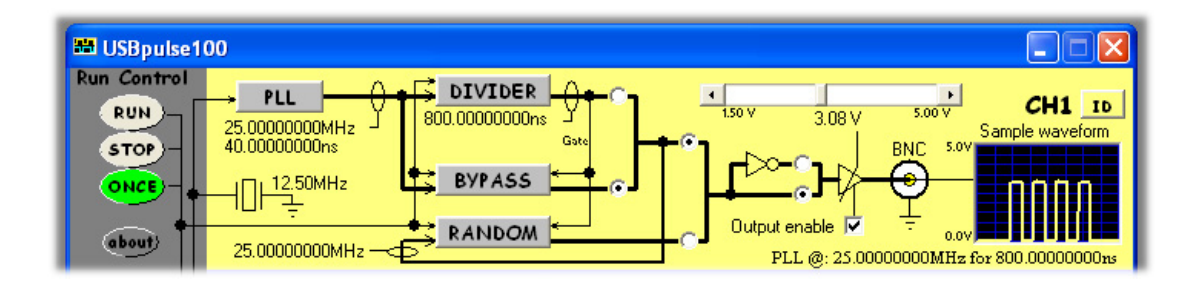

In this example, there will be a burst of **20[9](#page-23-1)** PLL clock pulses each time ONCE is pressed.

<span id="page-23-1"></span> $9$  Note that the diagram on the main panel is only an approximation of the output waveform... it does NOT attempt to show the exact wave-shape.

#### <span id="page-24-0"></span>**2.5.4 Single Pulse**

Again, the ONCE button is used but this time to make a single pulse from the DIVIDER.

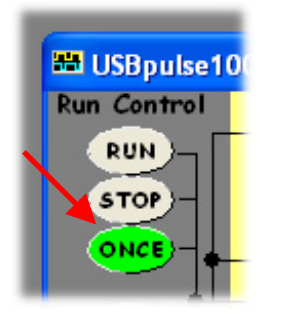

To set the pulse duration, use the DIVIDER settings to configure Ton.

The overall configuration looks like this

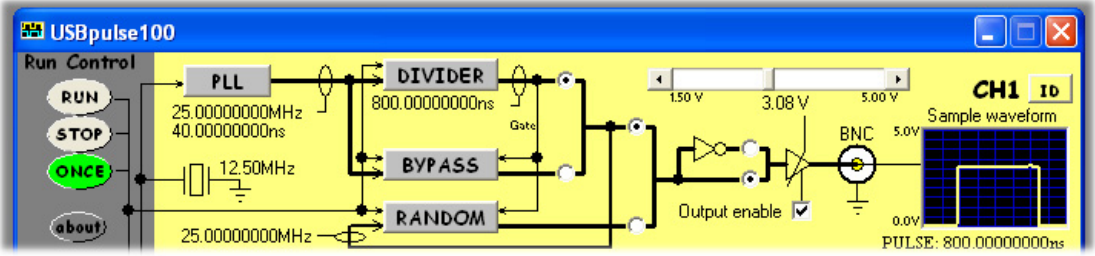

In this example, there will be a single 800ns wide pulse each time ONCE is pressed.

#### <span id="page-25-0"></span>**2.5.5 Single Random Burst**

Again, the ONCE button is used but this time to make a single burst of random bits.

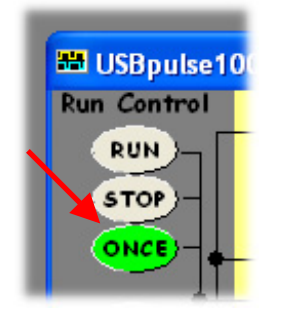

This mode is identical to the Single Clock Burst except that rather than outputting the PLL clock it outputs the RANDOM bit generator for Ton. In this mode, the DIVIDER makes a gating pulse and hence the RANDOM bit generator has to use the PLL as its clocking source (which is enforced by the software).

The overall configuration looks like this

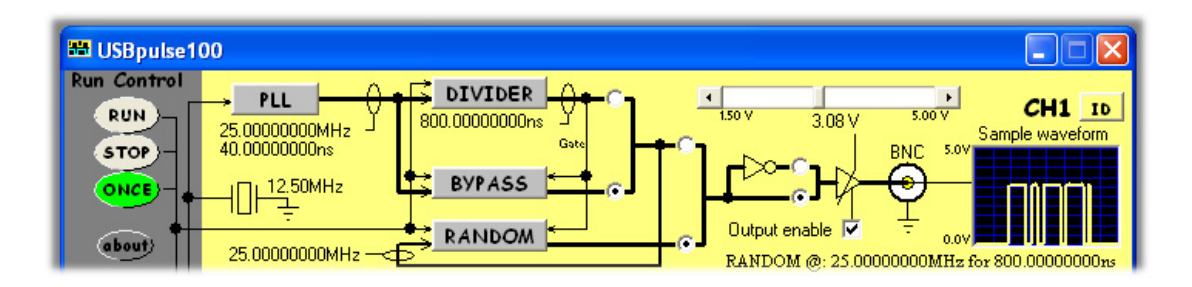

In this example, there will be an 800ns wide burst of random bits each time ONCE is pressed. The random bit generator is clocked by the PLL and behaves as described in [2.5.2](#page-22-1) for the 800ns duration. Note that the gating function means that at the end of the 800ns, the output<sup>[10](#page-25-1)</sup> will **always** return to a low regardless of the final random bit generated.

<span id="page-25-1"></span> $\overline{a}$  $10$  The "output" in this context means the signal driving the programmable inverter.

#### <span id="page-26-0"></span>**3 SOFTWARE INSTALLATION**

#### *3.1 Windows 98SE and Windows Me*

#### **Before plugging in the hardware:**

Use the supplied install CD and run the setup program. This will copy all the required files and drivers to your PC.

#### **After running the setup program:**

Insert the USBpulse100 into a free USB socket, or into a USB hub port. A USB extension cable can be used if needed.

During installation, **three** new hardware devices are detected: The "*USBpulse100 Composite Device*" first, followed (twice) by the "*USBpulse100 Controller*" itself. **The installation is automatic and requires no user input.** After the drivers have started, you will not get any indication that everything went OK except by checking the device manager.After installation the device manager will look like this<sup>[11](#page-26-1)</sup>:

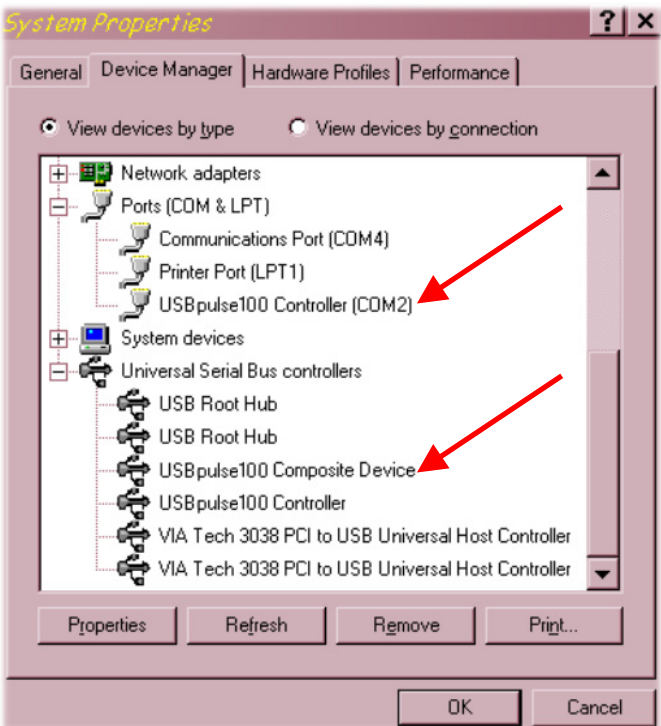

<span id="page-26-1"></span> $\overline{a}$  $11$ <sup>11</sup> The COM port number will be platform specific, this is just an example

Once the hardware has installed, there is no need to make any settings for the allocated COM port...the software takes care of all this at run time.

Start the USBpulse100 software and you will see the following display<sup>[12](#page-27-0)</sup>:

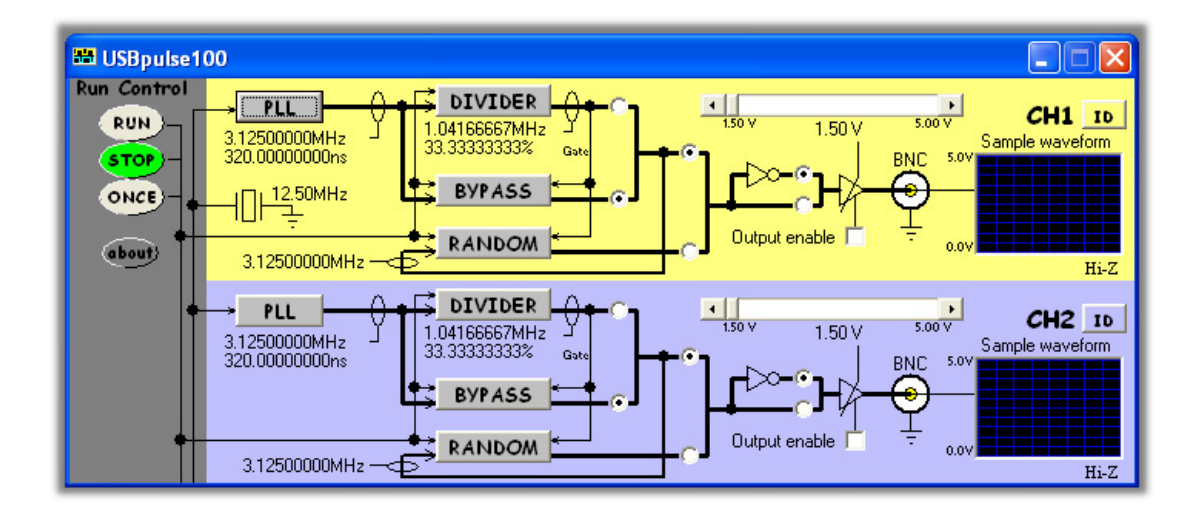

To find out what the various buttons and knobs do, simply hover over them for a brief explanation.

<span id="page-27-0"></span> $\overline{a}$  $12$  A 2 channel example is shown

#### <span id="page-28-1"></span><span id="page-28-0"></span>*3.2 Windows 2K and XP[13](#page-28-2)*

#### **Before plugging in the hardware:**

Use the supplied install CD and run the setup program. This will copy all the required files and drivers to your PC.

#### **After running the setup program:**

Insert the USBpulse100 into a free USB socket, or into a USB hub port. A USB extension cable can be used if needed.

During installation, **two** hardware devices are detected: The "*USBpulse100 Composite Device*" first, followed by the "*USBpulse100*" itself. **It is vital to complete the installation of both devices[14](#page-28-3).** After installation the device manager will look like this<sup>[15](#page-28-4)</sup>:

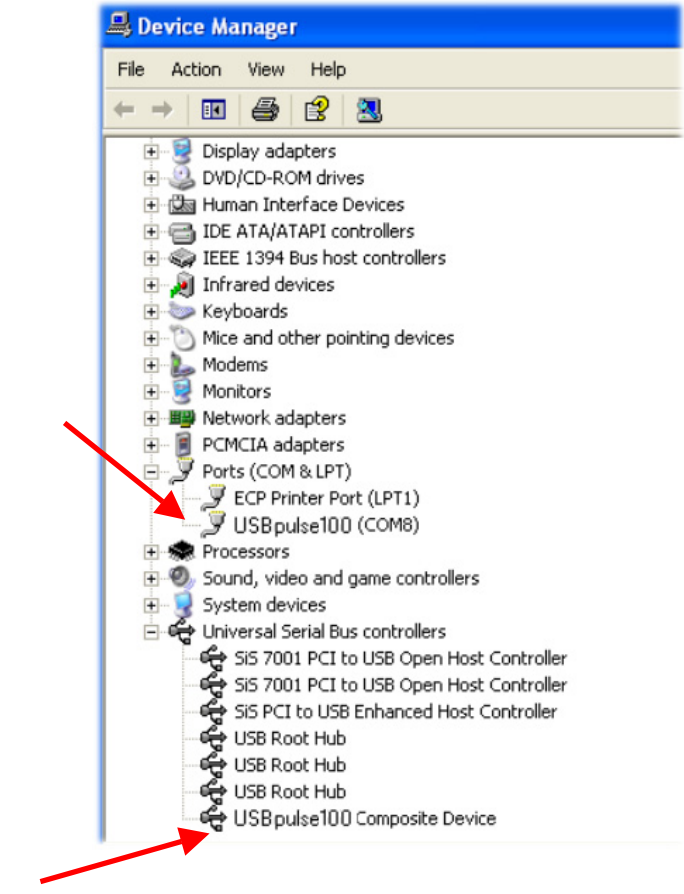

<span id="page-28-3"></span><span id="page-28-2"></span><sup>13</sup> Include Language variants using the DBCS character mappings e.g. Chinese, Japanese, Korean etc <sup>14</sup> **If Windows prompts to search the Internet for a driver, select "Not** 

**this time", and when it warns about Unsigned Drivers you MUST click on "Continue Anyway"**<br><sup>15</sup> The COM port number will be platform specific, this is just and example

<span id="page-28-4"></span>

Once the hardware has installed, there is no need to make any settings for the allocated COM port...the software takes care of all this at run time.

Start the USBpulse100 software and you will see the following display<sup>[16](#page-29-0)</sup>:

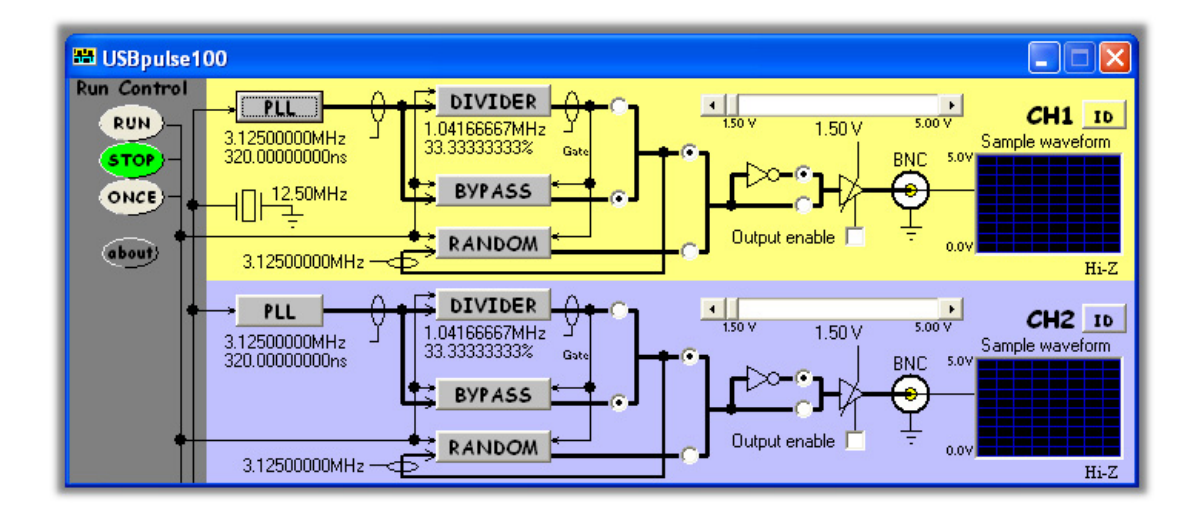

To find out what the various buttons and knobs do, simply hover over them for a brief explanation.

<span id="page-29-0"></span> $\overline{a}$ <sup>16</sup> A 2 channel example is shown

#### <span id="page-30-0"></span>*3.3 Troubleshooting*

- Check that the generator hardware installed properly. Use the device manager as shown above and check that there are no yellow exclamation marks on any of the USBpulse100 devices. If there are, try deleting that device, then un-plug and re-plug the generator.
- Make sure that you do not press cancel or stop during any part of the hardware installation. If you did, use the device manager to delete any USBpulse100 devices shown, the replug the device and try again
- When you run the software you get a run time error. This could be caused by a much older version of the USBpulse100 software that was installed previously but did not un-install its registry hive settings. To correct this, go to the USBpulse100 install directory and double click the "**remove settings.reg**" file and click OK when prompted. This will remove the registry hive associated with USBpulse100<sup>[17](#page-30-1)</sup>. Now try running the software again.
- If you are still having problems please use the Windows "PrtScr" button to make a screen capture of the application. Then paste this into a Word or Paint document and send it to tech support.

<span id="page-30-1"></span> $\overline{a}$ <sup>17</sup> This is where USB pulse 100 saves the generator settings.

#### <span id="page-31-0"></span>**4 HARDWARE SPECIFICATION**

All parameters typical @ 20°C unless otherwise stated

## *4.1 Power Requirements*

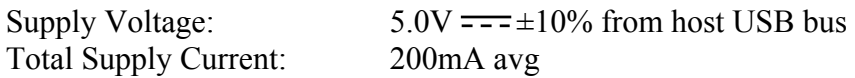

#### *4.2 Mechanical*

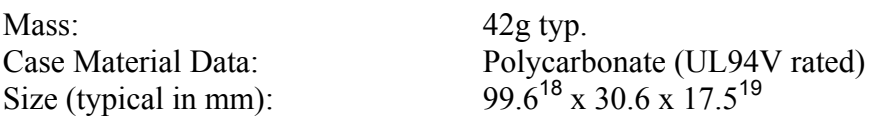

#### *4.3 Environmental*

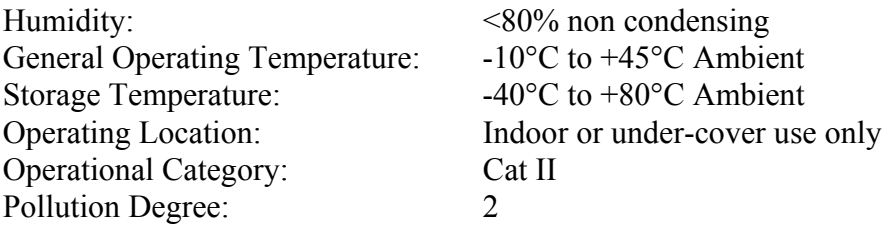

<span id="page-31-1"></span><sup>&</sup>lt;sup>18</sup> From BNC end to USB end

<span id="page-31-2"></span><sup>&</sup>lt;sup>19</sup> Not including "P" clips on base

#### <span id="page-32-1"></span>*4.4 Performance*

#### **4.4.1 Safety Data and Maximum Ratings**

<span id="page-32-0"></span>**Important Safety Precautions Always observe these when using the USBpulse100** 

*The USBpulse100 contains no user serviceable parts inside. Do not open the plastic housing.* 

*There may be lethal voltages inside the plastic housing. Do not use the instrument if the housing is damaged or is poorly fitting. In such a case do not connect anything to the USBpulse100 to avoid a hazard. The USBpulse100 will have to be repaired or replaced in such a situation.* 

*Do not exceed the maximum ratings listed below.* 

*Never use the instrument if it becomes damp for any reason. This includes situations were condensation has formed on the unit due to sudden temperature or humidity changes.* 

*Never use test leads that are damaged or have insufficient or incomplete insulation.* 

*Never allow any conductive part of any test lead to contact the host computer ground. Doing so will bypass the safety isolation in the USBpulse100 and could cause a lethal hazard.* 

*Remember that the isolation is between the BNC and the USB connectors. The BNC is, of course, at the same potential as the test lead ground clip to which it is connected. Be careful when measuring hazardous voltages not to touch the BNC connector ground for this reason.* 

*Only use the shorter length stack connector in the bottom generator of the stack, and if using a single generator, don't fit any stack connector at all. This is to avoid touching the contacts* 

<span id="page-33-0"></span>

| Isolation rating:                   | 300V CAT II, 500V CAT I between BNC<br>ground and USB ground                                                                                               |                |  |
|-------------------------------------|----------------------------------------------------------------------------------------------------|----------------|--|
| Transient isolation <sup>20</sup> : | BNC ground to USB ground +/-2.5KV                                                                                                    |                |  |
| 4.4.2 Performance                   |                                                                                                    |                |  |
| Operating modes:                    | Continuous stream (RUN), halted (STOP) or<br>one-shot (ONCE)                                                                                               |                |  |
| RUN mode:                           | PLL output direct (50% duty typ), DIVIDER<br>output or RANDOM output                                                                                       |                |  |
| STOP mode:                          | Output is de-asserted <sup>21</sup>                                                                                                    |                |  |
| <b>ONCE</b> mode:                   | Single pulse from DIVIDER, PLL clock burst<br>gated by DIVIDER or RANDOM burst clocked<br>by PLL and gated by DIVIDER                                      |                |  |
| Output states:                      | Hi-Z (disabled) Zout >> 100MegOhms, Normal<br>(enabled and non-inverted) asserted state is high,<br>Invert (enabled and inverted) asserted state is<br>low |                |  |
| Output DC resistance:               | 50ohms typical when enabled                                                                                                    |                |  |
| Output rise/fall times:             | 4ns typical into 10pF at 3V amplitude                                                                                                    |                |  |
| Output delay skew:                  | For 2 or more stacked USBpulse100s running<br>with identical settings <sup>22</sup> , 10ns typ <sup>23</sup> between<br>units                              |                |  |
| Output frequency range:             | $100MHz$ max <sup>24</sup> , 11.6mHz min                                                                                                    |                |  |
| Output amplitude:                   | 1.50V to 5.00V in 256 steps of 13.7mV                                                                                                    |                |  |
| Output amplitude accuracy:          | $\pm$ 5% of indicated value typical <sup>25</sup>                                                                                                    |                |  |
| Output protection:                  | Short circuit to ground for 1-minute max                                                                                                    |                |  |
| Master clock:                       | 12.50MHz, initial accuracy $\pm 0.01\%$ , ageing and<br>drift after 1 year $\pm 0.005\%$ , temp coefficient<br>$\pm 0.005\%$ /oC                           |                |  |
| Master clock skew:                  | For 2 or more stacked USBpulse100s, typical                                                                                                    |                |  |
|                                     | 2ns between units                                                                                                    |                |  |
| PLL:                                | VCO type with programmable dividers and                                                                                                    |                |  |
|                                     | delay                                                                                                    |                |  |
| PLL clock input:                    | Master clock                                                                                                    |                |  |
| PLL output frequencies:             | 3.12500000MHz                                                                                                    | 17.18750000MHz |  |
|                                     | 4.16666667MHz                                                                                                    | 17.50000000MHz |  |
|                                     | 6.25000000MHz                                                                                                    | 18.05555556MHz |  |

<span id="page-33-1"></span><sup>&</sup>lt;sup>20</sup> This figure derives from the 300V CAT II isolation rating and defines the peak transient voltage that can be safely tolerated between the BNC ground and the USB ground.<br><sup>21</sup> State depends on Invert select and Enable select

6.25000000MHz 18.05555556MHz

 $\overline{a}$ 

18.75000000MHz

<span id="page-33-2"></span>

<span id="page-33-3"></span><sup>22</sup> All units using a **lock** PLL frequency selection

<span id="page-33-5"></span>

<span id="page-33-4"></span><sup>&</sup>lt;sup>23</sup> The majority of this delay comes from the output buffer stage  $^{24}$  The quality and amplitude of signals above 50MHz degrades and is not guaranteed to function well at amplitudes below 2.5V

<span id="page-33-6"></span><sup>&</sup>lt;sup>25</sup> Not including overshoot and undershoot

<span id="page-34-0"></span>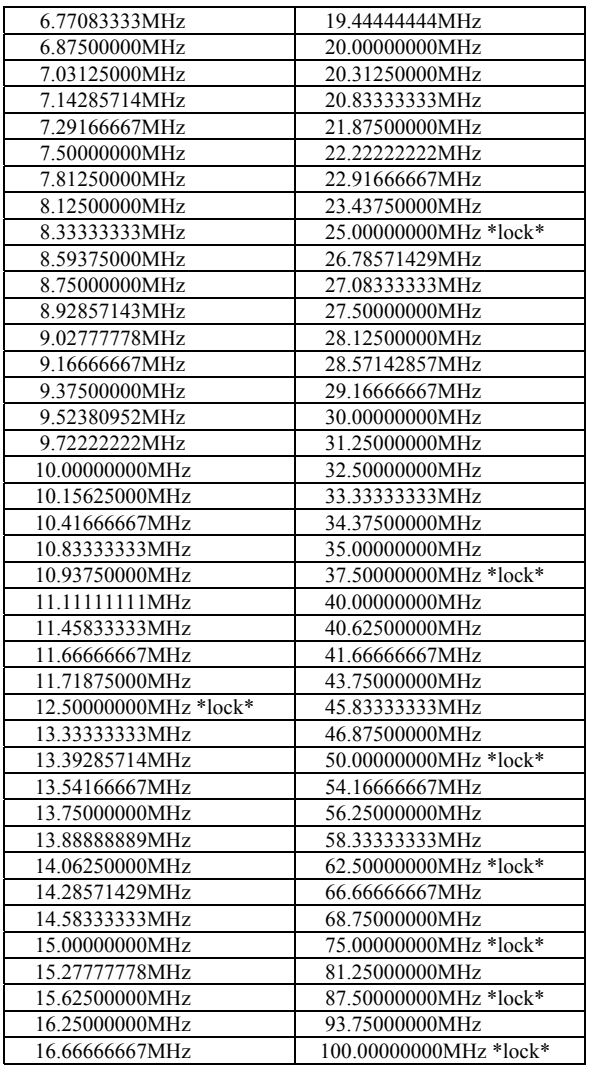

DIVIDER clock input: PLL<br>DIVIDER output range: 33.33

RANDOM clock input: PLL or DIVIDER

PLL lock: Frequencies shown with **lock** will be in phase lock with other stacked USBpulse100s that also have a **lock** PLL frequency selected

DIVIDER: 28-Bits, configurable for period, pulse start time and pulse end time

33.3333MHz down to 11.6mHz

RANDOM:  $128$ -bit LFSR  $(> 3.40x10^{38}$  states) pseudo random generator

#### **4.4.3 Miscelaneous**

| USB transfer rate: | USB $1.1^{26}$ Full Speed 12MBits/sec |
|--------------------|---------------------------------------|
| USB device ID:     | 10C4 F003                             |

<span id="page-34-1"></span> $^{26}$  Works in USB 1.1 or USB 2.0 hosts using the 12MBits/sec full speed mode

#### <span id="page-35-0"></span>**4.4.4 Software**

USBpulse100 support: Win98SE/Me/2000/XP Recommended system: Pentium Class 600MHz or better, 16-Bit colour depth graphics or better with graphics acceleration, 800x600 min screen resolution, 256MBytes RAM

USBpulse100 registry hive:

HKEY\_CURRENT\_USER\Software\VB and VBA Program Settings\USBpulse100 (this key is deleted during un-install)